## **A MÚLT** ÉS A JELEN

**Hauch Tamás**

**A Blum vasalatgyártó és fejlesztő vállalat neve mindenkinek ismerősen cseng. Az ausztriai székhelyű cégóriás 1952 óta folyamatosan látja el a szakembereket minőségi termékeivel. Az innovációk nem csupán a termékeket érintették. Évente megjelenő katalógusuk felépítése is példaértékű. Minden szükséges információt tartalmaz, ami a termékek alkalmazhatóságát, szerelését és a szereléshez szükséges eszközöket, szerszámokat, gépeket, sablonokat érinti. Az egyre vastagodó kiadvány az első bástyája annak a rendszerben való gondolkodásnak, amit kevés brand mondhat magáénak.** 

A rendszerben történő gondolkodás azt jelenti, hogy minden mindennel összefügg. A termékfejlesztések egy része is a már régóta bevált és alkalmazott alapelemeket használja, és azokkal hoz létre újabb termékeket, rendszereket. Az új termék új perspektívát nyújt a felhasználónak és a szakembereknek, melyekkel szebb, jobb és nem utolsósorban időtálló megoldások születnek. 1996-ban jelent meg a vasalatokhoz az első szoftveres támogatás. Ez a DYNAPLAN nevet viselte. Több verziófrissítést kapott a program, de a 3.6.43-01-es verziószámmal meg is szűnt a frissítés. A program helyét a "korpusztervező" nevű online szoftver vette át. Felmerülhet a kérdés, hogy mi a különbség a két tervezőprogram között. Ahhoz, hogy ezt megválaszoljuk, ismernünk kell a múltat.

A DYNAPLAN szoftver korábban egy programcsomag részeként létezett. Annak neve DYNALOG volt, és a már említett tervezőprogram mellett egy úgynevezett "terméktervező" programot is tartalmazott. Amennyiben megjelent elérhető frissítés, a program elvezetett

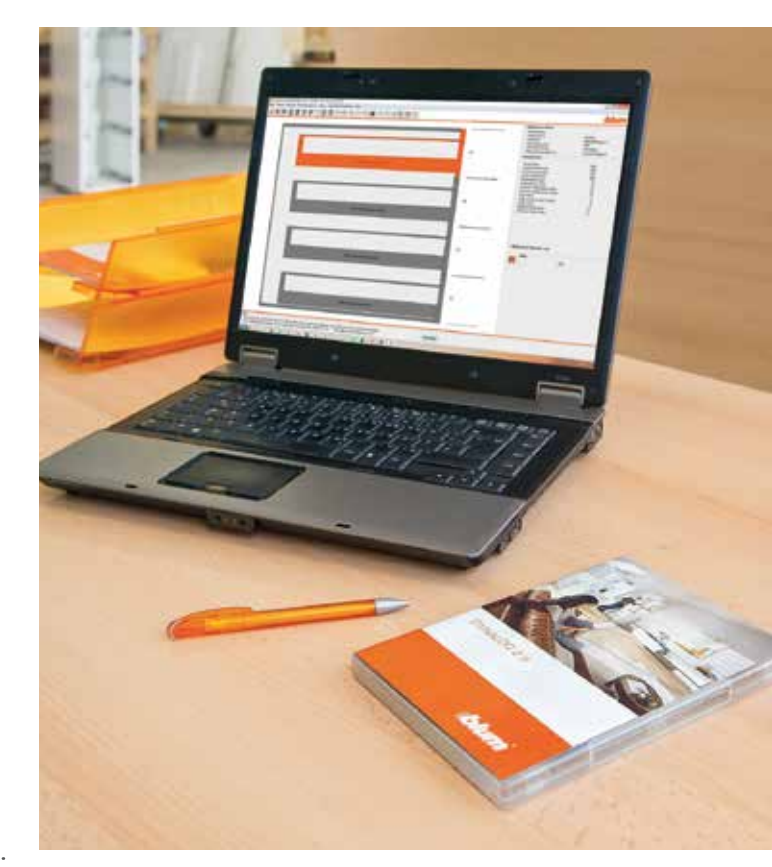

minket a frissítési tárhelyhez és elvégezhettük azt. A programhoz és a frissítésekhez csupán egy ingyenes regisztrációra volt szükség, amit bárki gyorsan elvégezhetett. Ebből látszik, hogy a DYNALOG egy, a számítógépünkre telepített alkalmazásként működött. Ez abból a szempontból előnyt jelentett, hogy a használathoz nem kellett internetkapcsolat. Abban a korban, amikor a program megszületett, ezt nem is indokolta semmi, mivel a fejlesztések nem olyan nagy ütemben folytak, mint manapság. Korunkban az internethasználat minden szegmensben jellemző. Amolyan láthatatlan köldökzsinór ez, mely folyamatosan jelen van a mindennapjainkban, és az okoseszközökkel ez maximálisan ki is használható. A DYNAPLAN legnagyobb hátránya akkor jelentkezett, amikor egy másik számítógépen akartuk a kész terveinket

előbányászni. Aki egyszerre több számítógépet használ a munkája során (iroda, műhely, helyszíni szerelés), annak ez óriási problémát generált. A programból nem tudtunk

olyan mentést létrehozni, amit könnyedén magunkkal vihettünk egy pendrive-on, vagy elküldhettük volna e-mailben, esetleg feltölthettük volna egy felhő tárhelyre. Ezt egyedül úgy tudtuk kivédeni, hogy a mentési könyvtárat megkerestük és kimásoltuk a DYANAPLAN (vagy csak a "kommissionen"-t) mappát. Ennek tartalmát bemásoltuk a másik gép azonos mappájába, és már el is érhettük a megtervezett bútorokat. Ez így azért elég körülményesen hangzik (főleg, ha nem azonos operációs rendszert használt a két gép). Fontos megjegyezni, hogy egy operációs rendszer elvesztésénél ez a fajta közvetett adatmentés sok esetben életmentő lehetett, lehet a mai napig (amennyiben a háttértároló fizikailag nem sérült). A program használata egyébként nagyon gördülékeny volt. Gyakorlatilag egy varázslót kellett követni és percek alatt lehetett bútorokat tervezni. A varázsló kis ábrákon mutatta, hogy pontosan mi szerepel a kérdésben. Ezzel nagyon megkönnyítette az egy nyelven történő kommunikációt. Külön öröm volt, hogy a korpuszadatok megadása során a konstrukciós megoldások teljes mértékben illeszkedtek a szakemberek által alkalmazott megoldásokhoz. Ráadásul minden ilyen szerkezeti elem külön paraméterezhető volt, ezáltal kellően rugalmas is. Egy egyszerű példa, hogy a hátfalmegoldásoknál több különböző közül is választhattunk (nútos, falcos, tompán felfekvő stb.), majd ezeket a saját szokásainknak megfelelően tudtuk méretezni (mélység, visszaállás stb.,). Ha valamilyen hibát, vagy konstrukciós ballépést követtünk el (túl széles korpuszelem), a szoftver hibaüzenetben jelezte ezt felénk. 2–3 standard korpusz megtervezése után igazi mesternek érezhettük magunkat.

Sajnos a tervezés során komplett metszeti rajzot nem kaptunk. Inkább csak egy vázlatot, de ez nem volt mérethelyes. Nem is ez volt a program fő feladata, hiszen a DYNAPLAN egy tervező- és nem látványtervező program. Mi lett a végeredmény?

- Teljes vasalatlista, a kiegészítőkkel együtt (Pl. Orga-Line).
- Szabásjegyzék a korpuszra, fiókokra és frontokra.
- Méretezett alkatrészrajzok. Szintén korpusz, fiókalkatrészek, frontok vonatkozásában a szükséges vasalatfuratok helyeivel.
- CAD-CAM fájlok, amikkel az alkatrészek megmunkáló központokkal kialakíthatóak voltak.

A rajzok segítségével a tervezett bútorok ellenőrizhetővé váltak. Nem kellett a katalógusból az adatokat kikeresgélni. A gyári sablonok beállítása gyorssá és pontossá vált. A frontok rendelése, vagy szabása is könnyedebb és biztonságosabb lett, mivel ha a program kikalkulált egy méretet, azzal már nekünk nem volt dolgunk.

## **ÉS JÖTT A SOKK, HOGY MEGSZŰNIK…**

Igazából a DYNALOG nem szűnik meg, csak nem kap több frissítést. Tehát a korábbi termékekkel továbbra is lehet tervezni. Ahogy nézem a BLUM egyre növekvő termékpalettáját, be kell lássam, hogy az új "korpusztervező" program megalkotása nagyon is jó döntés. Mielőtt belemegyünk a használatába, pár előnyéről:

- Online elérés. Csupán egy regisztrációra van szükség. A fiókunkkal (Blum, mi más) bárhonnan elérjük a terveinket, módosíthatjuk, vagy lekérdezhetjük az információkat.
- A kész projekteket PDF, DWG, DXF fájlformátum mellett sok más kiterjesztéssel is kiexportálhatjuk, az igényeinknek megfelelően. Ezzel egyúttal akár CNC megmunkáló központok számára is releváns adatokat kapunk (akár csak a DYNAP-LAN-ban). A PDF-formátum egy olyan komplett gyártás-előkészítési és szerelési dokumentum, amelynek segítségével a termékek rendelése gyors és hibamentes lesz. Ezen felül minden alkatrészünkről fotókat és ábrákat tartalmaz, ami az esetlegesen ismeretlen alkatrészek beazonosításánál játszik majd nagy szerepet. Ezzel is megkönnyítve a szerelést.

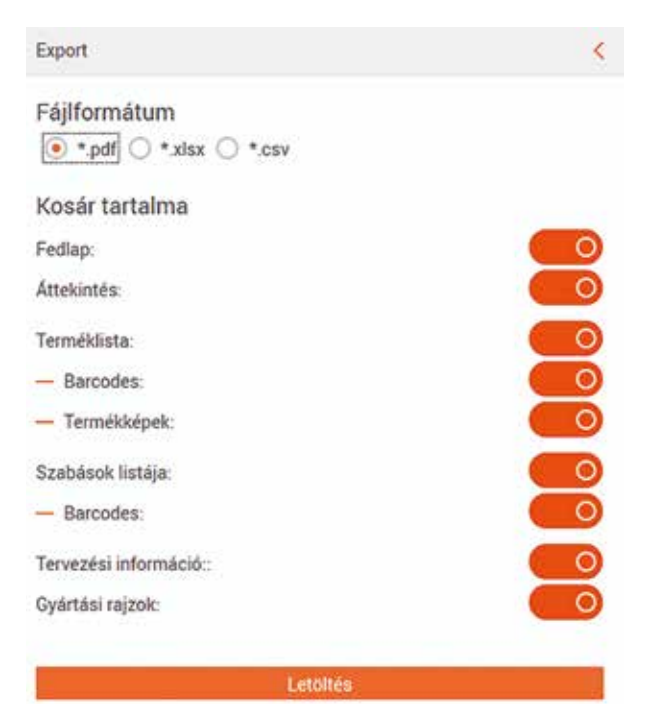

■ A tervezés során a bútor "fejlődését" vizuálisan (3D) is végigkövethetjük. Ezen felül egy kapcsoló segítségével a bútort elemeire is széthúzhatjuk . Az új korpusztervező alapjaiban nem különbözik

a DYNAAPLAN-tól, azonban van pár olyan apró kezelésbeli újítás, ami az első együtt töltött percekben

## magyar asztalos

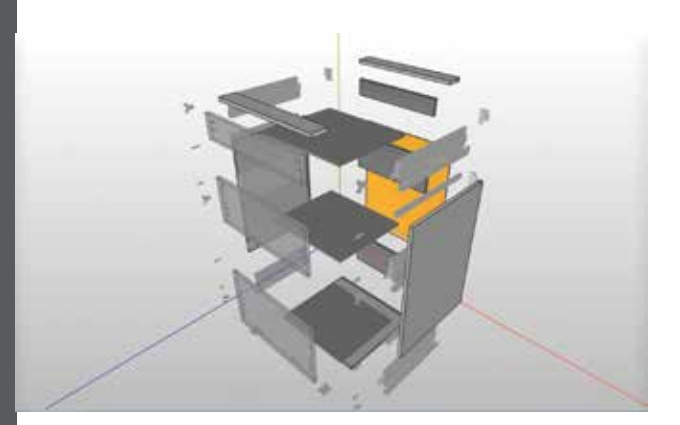

komolyabb fejtörést okozott. Amint megtaláltam rá a megoldást, azonnal felismertem, hogy ezt ebben a környezetben nem is lehetne egyszerűbben megoldani. Cikkünk nem programismertető, csupán néhány tippet szeretnénk adni, hogy könnyebbek legyenek az első lépések.

Ezek egyébként a megszokott módon zajlanak, bár a felület teljesen új. Két kikapcsolható menüsorral találkozunk a képernyő két szélén. A bal oldali a főmenü, ahonnan a különböző almenük nyílnak lefelé. Amire ráklikkelünk, az a jobb oldalon kerül kibontásra. Kicsit olyan ez, mint a Total Commander. Ha új szekrényt szeretnénk tervezni, a bal oldalon az új korpusz gombra kell kattintanunk. Középen a tervezendő korpuszunk vegetál térbeli nézetben. Ezt egyébként a jobb oldali menüsorban lehet változtatni a felső harmadban. A

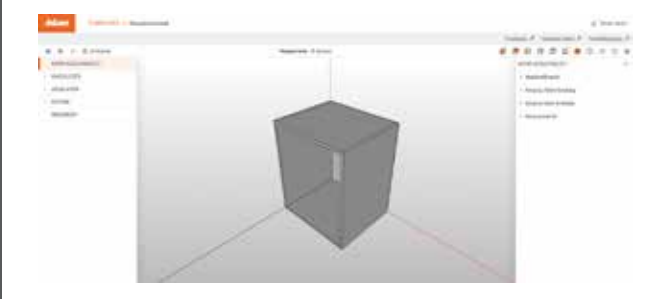

hat vetületi nézet mellett kapunk egy térbelit (standard nézetnek nevezik) és a már említett robbantottat.

A tervezés megkezdése a bal oldalon az "új korpusz"-ra klikkeléssel kezdődik. Ekkor a képen látható standard elem képét csodálhatjuk, amit az egér bal gombjának nyomva tartásával és mozgatásával körbe is forgathatunk.

A jobb oldalon négy almenüt kell végig kitöltenünk. Szerencsére az elődnél megszokott módon az adatokat a következő korpuszra is átviszi, így csak pár adatot kell módosítani, amennyiben a kialakítás, vagy a méret változik.

Ahogy megadjuk a paramétereket, az adott terület a bútoron átvált más színre, illetve egyből változnak a méretei. Ennél a programnál ez már teljesen valósághű, látszanak az arányok.

A legnagyobb változás most következik. Amíg ezt nem értjük meg, nem is fog semmi történni, csupán lesz egy üres korpuszunk. A kivitelezés menü alatt két opciót

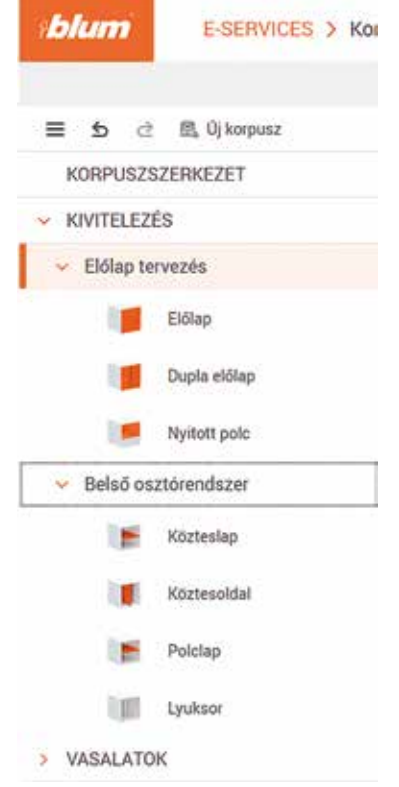

találunk. Az egyik az előlaptervezés, a másik a belső osztórendszer. Mindegyiken belül további lehetőségek aktiválhatók.

És innentől kezdődnek a problémák. Bármelyik ikonra, szövegre kattintunk, semmi nem történik. A kezdeti pánik után próbálgattam mindenféle korábban más szoftvereknél működő megoldásokkal operálni.

Hamar meglett a megoldás: Áthúzás!

Például dupla előlapot szeretnénk. Rányomunk az ikonra, nyomva tartjuk és ráhúzzuk a látványtervre. A korpuszon történik egy színváltás, majd elengedjük a bal gombot.

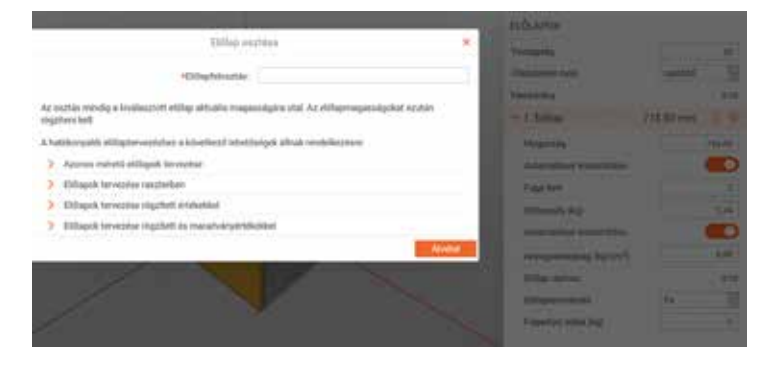

Ezután kisebb állítgatások következnek. Például fugák és frontok méretei.

Ha BOX-rendszerben gondolkodunk, akkor a következőkkel bonyolódik a dolog. Előlapot kell választanunk és áthúznunk. Ekkor kap egy tele frontot a korpusz. Ezt a jobb oldalon tovább kell osztanunk, ami a jobb oldalon egy kis eldugott kapcsolóval tehető meg. A felugró párbeszédablak négyféle felosztási módszert tesz lehetővé, ami nagyon hasznos. A felosztáshoz minden szükséges információt tartalmaz a párbeszédablak.

Ezt követően jöhet a vasalatok szétosztása. Pánikra semmi ok, a vasalat menüben választhatunk a felnyíló vasalatrendszer, a kivetőpántrendszer, a BOX-rendszer és a vezetősínrendszer közül. Bármelyiket választjuk, az előző metodika alapján csak ráhúzzuk a frontra és indul a varázsló, ami egy informatív ábrákkal támogatott kiválasztós rendszer. Nagyon gyorsan lehet vele haladni.

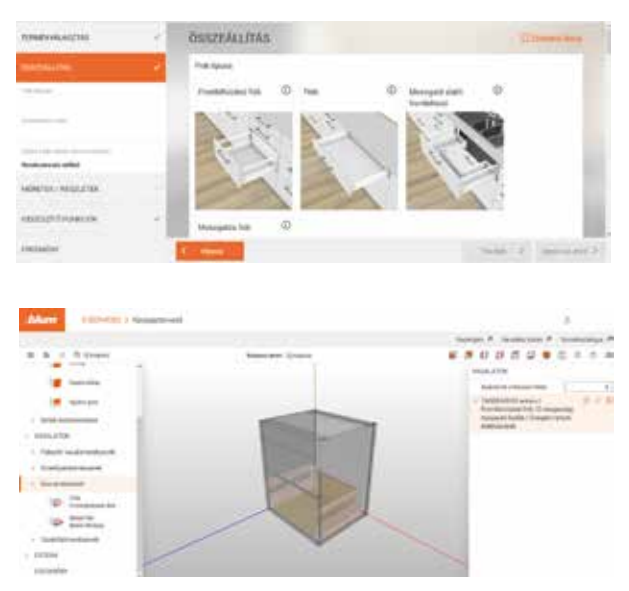

*Az első fiókrendszer-varázslót követően ez a kép fogad minket.*

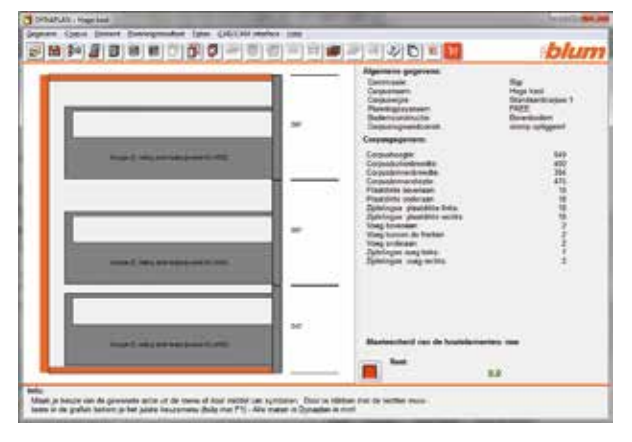

*És ez fogadott régen…*

Amikor végeztünk a tervezéssel és mindent rendben találtunk, mentsük el a fiókunkba a tervet! Ha véletlenül kilépnénk a böngészőből, vagy lefagyna a rendszerünk, akkor sincs probléma, ott folytathatjuk a tervezést, ahol abbahagytuk – Csak újra be kell lépnünk a korpusztervezőbe.

Szintén újdonság, hogy opció van a visszalépésre. Ez sokszor hasznos lehet. A korábbi programban ilyen lehetőség nem volt.

Kijelenthetjük, hogy a Blum korpusztervezője egy hatalmas lépést tett a felhasználók irányába. Modern, könnyen alkalmazható felületen végezhetjük a tervezést és egyből láthatjuk a végeredményt. Ez egy esetleges pontosítást is elősegíthet az ügyfél és a kivitelező között, ami valljuk be, sok esetben hasznos lehet.

A kész terveket BXF-kiterjesztéssel is exportálhatjuk. Az EASYSTICK-kel szerelt MINIPRESS gépek már fogadják ezt a fájlformátumot, így a programozás is könnyebbé válik. A BFX nemcsak a vasalatokra vonatkozó, hanem a fa alkatrészek gyártásával kapcsolatos információkat is tartalmazza. Pl. szabásrajzokat és furatpozíciókat.

A BXF egyre több partnerszoftverrel kompatibilis, így az EASYSTICK-kel az adatok egyszerűen átvihetők a fúró- és vasalatbepréselő gépekre.

Egyelőre a SERVO-DRIVE fiókokhoz a Sarokszekrény megoldás, a Szögben vágott korpusz, valamint a Szögbenálló korpusz opciók feldolgozás alatt vannak, tehát ezekkel biztos, hogy bővül az új online program.

Továbbra is hiányoljuk a teljes elemsor térbeli összeállításának lehetőségét a programban. Ez egyébként lehetséges, ha a kiexportált DWG-állományokat egy CAD-szoftverben egymáshoz illesztjük. A látványterv elkészítését egy külső rajzprogramban ez nagyban elősegíti.

Kíváncsian várjuk, hogy az új program milyen további lehetőségeket fog a felhasználók szolgálatába állítani. ■

> **Forrás:** www.blum.com/hu

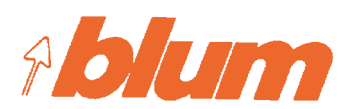